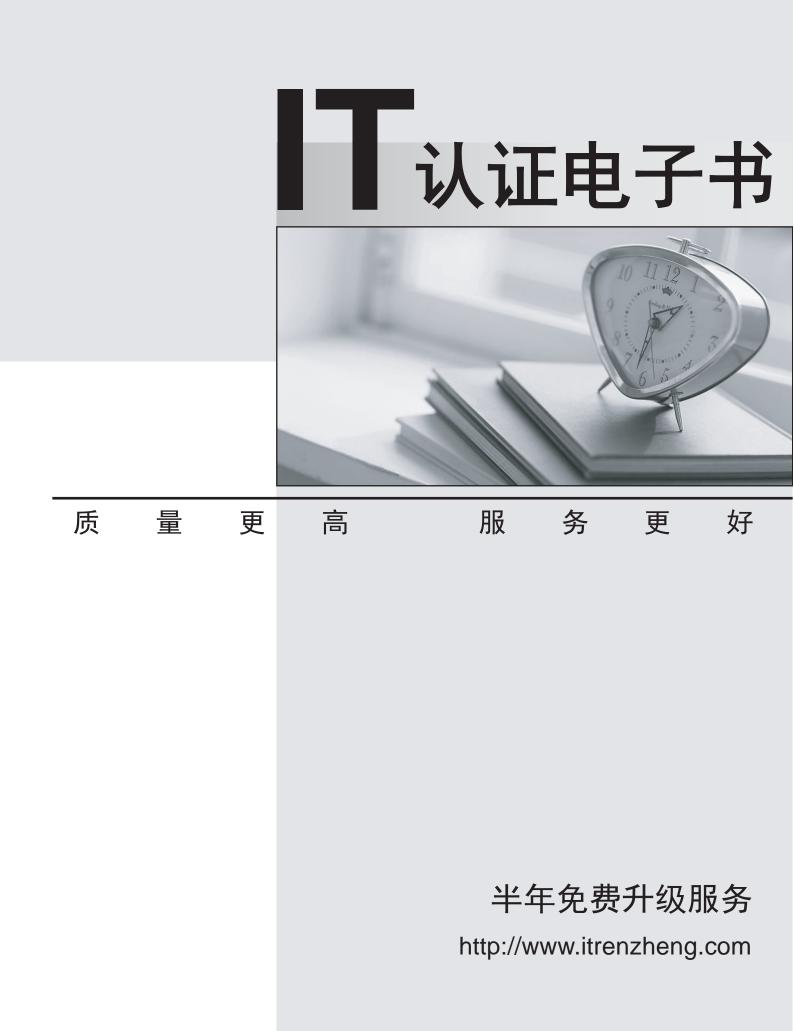

## Exam : 070-634

# Title : Pro:MS Office Project Server 2007. Managing Projects & Prgms

# Version : DEMO

1. You need to resolve the issue with the PMO view.

What should you do?

A. Rebuild the OLAP cube.

B. Create a Project Center view.

- C. Assign the view to the PMO category.
- D. Modify permissions on the PMO group.

#### Answer: C

2. You need to manage access to resources and projects for departmental managers.

What should you do?

A. Configure the RBS based on location. Add resources to the Enterprise Resource Pool. Assign resources to groups, and add groups to categories. Set permissions on groups and categories as appropriate.

B. Configure the RBS field based on departments. Add resources to the Enterprise Resource Pool. Assign the resources to groups, and groups to categories. Set permissions on groups and categories as appropriate.

C. Configure the RBS field based on departments. Add resources to the Enterprise Resource Pool. Assign the resources to groups, and groups to categories. Set permissions on the user accounts only, not on the categories.

D. Configure an enterprise custom field called Departments. Add resources to the Enterprise Resource Pool. Assign the resources to groups, and groups to categories. Set permissions on users and categories as appropriate.

#### Answer: B

3. You have just completed a project. You need to meet managements requirement for historical reporting.

What should you do?

A. Delete the project from the server.

B. Back up the project to the archive database.

C. Save the project as a file to your hard drive and delete the project from the server.

D. Create a custom field for status and assign a value of Complete to the project. Filter these projects from all Project Center views.

#### Answer: D

4. You are the project manager of the coffee maker project. You need to reverse the error made by the internal resource.

What should you do first?

A. In Project Web Access, use Task Updates. Select Task B, start the preview of the project, and then reject the task.

B. In Project Web Access, use Task Updates. Select all tasks other than Task B and accept all updates.

C. In Microsoft Office Project Professional 2007, change the Baseline Start for Task B.

D. In Microsoft Office Project Professional 2007, delete the Actual Work for Task B.

#### Answer: A

5. You need to create a view that will indicate whether project managers are fulfilling the requirements for updating their projects.

Which view should you create?

A. A view that displays a status date greater than todays date.

B. A view that displays unfinished work prior to the status date.

C. A view that displays all unstarted tasks that start after the status date.

D. A Resource Usage view that displays only actual work prior to the status date.

#### Answer: B

6. You need to resolve Matt Hinks issue of data discrepancy in Microsoft Office Project Web Access views.

What should you do?

- A. Publish all projects.
- B. Rebuild the OLAP cube.
- C. Cancel all jobs in the queue.
- D. Check in all enterprise projects.

#### Answer: B

7. You need to meet the project workspace requirements.

What should you do?

A. Create a site column named Project Phase and add it to each major list and to the Project Documents library.

- B. Create a column named Project Phase in the Project Documents library.
- C. Create a folder named Project Phase in the Project Documents library.
- D. Create a folder for each project phase in the Project Documents library.

#### Answer: A

8. You need to solve the European corporate offices resource scheduling problem.

What should you do?

- A. Add all U.K. holidays to the enterprise Standard calendar.
- B. In Project Web Access, add all U.K. holidays to each project calendar.

C. Create an enterprise project calendar for the U.K. projects that contains all U.K. holidays.

D. Create an enterprise resource calendar that contains all U.K. holidays, and assign this calendar to all

U.K. resources.

### Answer: D

9. You need to address the need for an enterprise framework for varying project types.

What should you do?

A. Create a project plan template for each project type, and save these to Microsoft Office Project Server 2007.

B. Create a master project that includes one project of each type, and save it to Microsoft Office Project Server 2007.

C. Open a project plan that includes best practices, and save this as a new project plan to Microsoft Office Project Server 2007.

D. Create a project plan template for each project type, and save the templates to Microsoft Office Project Professional 2007 on all project managers computers.

### Answer: A

10. You need to create the acquisition template.

What should you do?

A. Save the San Francisco acquisition project plan locally on your hard drive as an .mpt file.

B. Launch all new projects by opening the existing San Francisco acquisition project plan and saving it with a new name.

C. Create a project plan containing actual work, resource assignments, and baselines and then save it as an enterprise project template.

D. Create a project plan based on tasks, time estimates, and dependencies outlined in the San Francisco project plan and then save it as an enterprise project template.

Answer: D